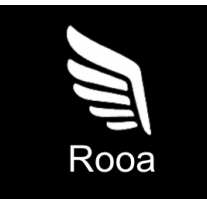

# **Download Your Data File**

## **How to Download Your Data File from Twitter**

- 1. Log in to your Twitter account.
- 2. Click on your profile picture at the top right corner and select "Settings and Support" then "Settings and privacy".
- 3. Click on "Your account" and scroll down to "Download an archive of your data".
- 4. Click on "Request archive" and wait for Twitter to send you an email.
- 5. Follow the link in the email to download your Twitter archive as a .zip file.

# **How to Download Your Data File from Instagram (Web only)**

- 1. Log in to your Instagram account on the web. (Mobile access will not permit this download)
- 2. Click on your profile picture at the bottom right corner and select "Settings" the gear icon next to your profile picture..
- 3. Select "Privacy and Security" and click on "Request Download".
- 4. Enter the email associated with your Instagram account and click "Request download".
- 5. Select JSON
- 6. Follow the link in the email to download your Instagram data as a .zip file.

### **How to Download Your Data File from Amazon**

- 1. Log in to your Amazon account.
- 2. Click on the 3 stacked lines on the bottom right
- 3. Click on "Account" at the top right corner and select "Request Your Information".
- 4. Select "Request All Your Data" and Submit Request
- 5. You will receive an email with the required information.

### **How to Download Your Data File from Facebook**

- 1. Log in to your Facebook account.
- 2. Click your profile picture then select the gear icon
- 3. Select Profile settings
- 4. Click on "Download Profile Information" and select "Request a download"
- 5. Select the profiles you would like to use
- 6. Select Types of Information you will need to select everything apart from "Security and Login Information"
- 7. Update to the appropriate email address to notify
- 8. Update the format to JSON
- 9. Select All Time for Data Range
- 10. Submit Request

#### *Once these data files are downloaded, please upload the files to the Rooa website.*

### **Please use the links below for reference**

Twitter - <https://help.twitter.com/en/managing-your-account/how-to-download-your-twitter-archive>

Instagram - <https://help.instagram.com/181231772500920>

Amazon - <https://www.amazon.com/gp/help/customer/display.html?nodeId=GXPU3YPMBZQRWZK2>

Facebook - <https://m.facebook.com/help/212802592074644>